#### **STAYER**

# 取扱説明書 3.2インチ 防水ワンセグTV/FMラジオ

この度は3.2インチ 防水ワンセグTV/FMラジオをご購入頂き、誠に有難う御座い ます。ご使用前に必ず取扱説明書をよくお読みいただき正しくご使用ください。ま た、お読みになった後は大切に保管してください。

### 【はじめに】

お買い上げ時は、全てのバンド(ワンセグTV/FMラジオ)の設定がされていない為 番組の受信ができません。

#### 本機をご利用する際は、はじめに初期設定(スキャン)を 行ってください。

※旅行先などいつもと違う地域でご利用の際は、周波数が異なるため再度スキャンが必 要です。

### 【防水機能について】

本機はJISの防水規格でIPX6相当の防水機能を実現しています。

```
\Lambda注意
```
水没時の本機の動作については保証されません のでご注意ください。

※IPX6とは、あらゆる方向からの噴流水を受けても本機に影響がないことを表します。 ※付属のイヤホンは防水仕様ではありません。

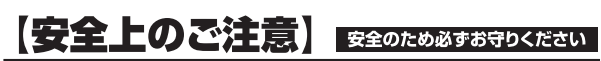

ここに示した注意事項は、製品を安全に正しくお使い頂き、お使いになる人や、他の 人への危害、財産への損害を未然に防ぐものです。また危害や損害の大きさと切迫 の程度を「警告」、「注意」の2つに区分されています。

いずれも安全に関する重要な内容ですので、必ず守ってください。

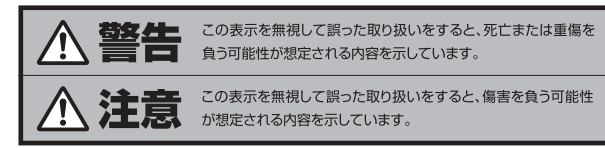

#### 絵記号の意味

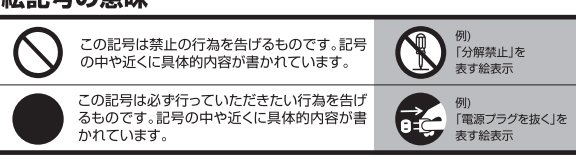

#### <警告

・煙や異臭、異音が出たときは本体の電源を切り、使用しないでください。 火災や感電の原因となります。

・強い衝撃を与えたり機器やケースが壊れた場合は、使用しないでください。 火災や感電の原因となります。

・分解・改造はしないでください。点検や修理は弊社サポートへご依頼ください。 けがや感雷の原因となります。

・運転中はイヤホンの使用や、本機の操作をしないでください。 交通事故の原因となります。

・子供だけで使用したり、乳幼児の手の届くところで使用しないでください。 けがや感電の原因となります。

・以下のような環境で使用したり、保管したりしないでください。 火災·感電·故障の原因となります。 ·温度が高いところ(40℃以上)や低いところ(0℃以下) ・直射日光の当たる場所や暖房器具の近く

#### **个注意**

・充電を行う際はケーブルを引っ張らず、必ずコネクタ部分を持ってください。 Œ 火災・感電の原因となることがあります。

・水没時の本機の動作については、IPX6では保証されません。  $\circledR$ 故障の原因となることがあります。

・初めから音量を上げすぎたり、長時間続けて聞きすぎないでください。  $\mathbf{I}$ 聴力に悪い影響を及ぼすおそれがあります。

### 【各部名称】

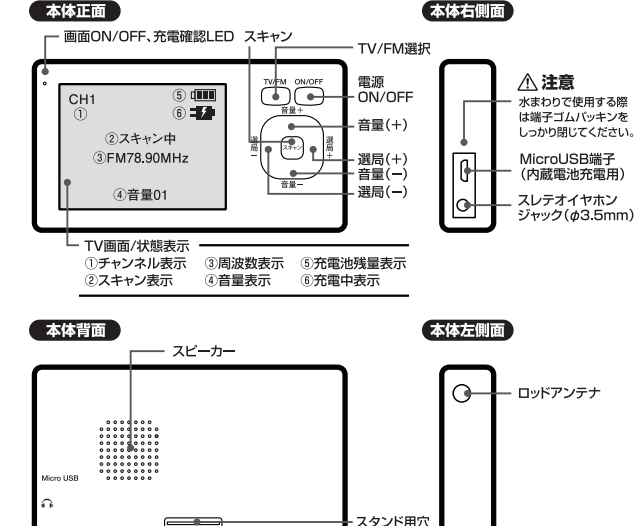

### 【充電するには】

1.お手持ちのパソコンを起動させ

# パソコンで充電する

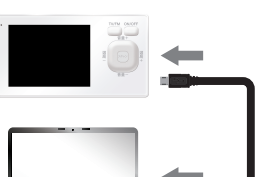

を本機の「MicroUSB端子」に 差込み、もう片方をパソコンの USBポートに接続します。

MicroUSBケーブル

#### ACアダプタで充電する

- 1付属の「MicroUSBケーブル」 を本機の「MicroUSB端子」に 接続します。
- 2.USBコネクタ側を別売のUSB 充電対応ACアダプタに差込み、 ご家庭のコンセントに接続します。

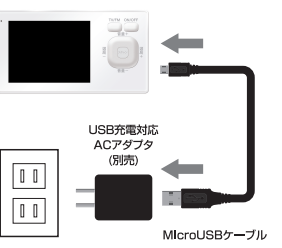

充電中 青色LEDが点滅 充電完了 LED点灯

※充電には約2.5時間掛かります。 ※ACアダプターは別売です。

### 【ワンセグTVを見るには】

- 1 ロッドアンテナを伸ばします。 2 「電源ON/OFFボタン」長押しで電源をONにします。 3 「TV/FMボタン」でTVを選択します。 ※本機を初めての場所でご利用する際、ワンセグTVモードでは 画面に"信号なし"と表示されます。 [スキャン中画面] 「スキャンボタン」を押して スキャンを実行します。 スキャン中 ※スキャンの完了には、約1分程度時間が掛かります。 1SEG 00 受信したチャンネル 0 ※スキャンを実行する際は、電波の受信感度が良い窓 辺などで実行してください。
- 選局(+)、選局(-)で見たい放送局を選択します。
- 6音量ボタン(+)(ー)で、音量調節ができます。

2.付属の「MicroUSBケーブル」

ます。

### 【FMラジオを聞くには】

#### 1 ロッドアンテナを伸ばします。

「電源ON/OFFボタン」長押しで電源をONにします。

「TV/FMボタン」でFMラジオを選択します。

※本機を初めての場所でご利用する際、FMラジオモードでは"FM76.00MHz"と 表示されます。

#### ▲ 「スキャンボタン」を押して スキャンを実行します。 ※スキャン完了には約3分程時間がかかります。

スキャン中 FM76,00MHz 受信したチャンネル0

「スキャン中画面]

- 5 選局(+)、選局(-)で聞きたい放送局を選択します。
- 6音量ボタン(+)(ー)で、音量調節ができます。

### 【イヤホンで視聴するには】

付属のステレオイヤホンをイヤホン ジャックへに差し込み利用します。

※イヤホンを利用するとスピーカーからの音声出力は OFFの状態となります。 ※イヤホン端子は¢3.5mミニスレテオジャックです。

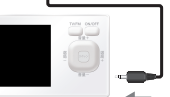

G

### 【画面表示ON/OFF機能】

ワンセグTVの映像を消して音声のみを聞いたり、FMラジオの画面表示を 消すことができます。電力の消費が抑えられ利用時間が長くなります。

- 「電源ON/OFFボタン」を押します。
- 画面表示が消え、LEDが緑色に点灯します。 ※もう一度雷源ON/OFFボタンを押すと画面が表示されます。

## 【便利な使いかた】

本体背面に付属のスタンドやコインを挿し 込めば、スタンド代わりに使用できます。 ※コインスタンド用溝は、1円硬貨が挿し込めます。 その他の硬貨は、挿し込めません。

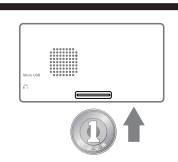

### 【うまく受信ができないとき】

#### アンテナを調整する

受信したい放送に合わせてロッドアンテナの方向を変えることで、 音がクリアになる場合があります。

・受信状態が最も良くなる方向へロッドアンテナを向け調整してださい。

#### 設置場所を変える

本体の設置場所を変えることで、受信状態を改善できることもあります。 室内での使用時 鉄筋造りのビルなどでは電波が受信しにくくなります。 できるだけ窓のそばでお使いください。 電車内での使用時 電車の内部では電波が弱くなり、安定して受信できないことがあります。 できるだけドアや窓のそばなどでお使いください。 家電製品や携帯電話の付近 近くに家電製品や携帯電話があると受信感度が悪くなる場合があります。 電波干渉を防ぐために、なるべく離してお使いください。 電波の届かない場所 トンネル、地下、ビルの谷間、山陰などでは電波が届かないため 受信できないことがあります。 電波を受信しやすいところでお使いください。

#### 旅行先など、いつもと違う場所で使うには

いつもと違う地域でお使いの場合は、周波数などが異なりますので、 スキャン機能を使い、利用できる周波数に再調整をおこないます。

### 【製品仕様】

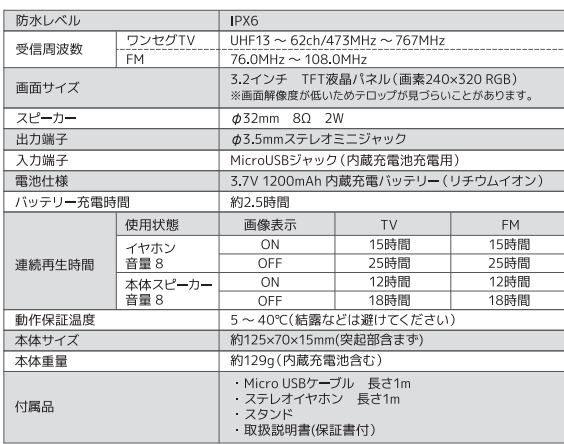

※連続再生時間はあくまでも目安であり、使用状況・環境によって異なる場合がございます。 ※製品仕様および外観は、改良のために予告なく変更する場合があります。

# 【水場でご使用の際の注意】

- ・本体右側面の端子ゴムパッキンをしっかり確実に閉じてください。
- ・石鹸水・シャンプーなどがかかった場合は、弱めの水量で洗い流してください。
- ・水中や湯船(温水)の中でのご使用はしないでください。
- ・ご使用後は、柔らかい布で拭き、浴室から取り出しておいてください。
- ・水のかかるおそれのある場所では充電をしないでください。

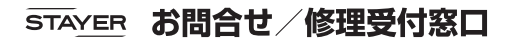

28 03-5315-4565 (平日10:00~12:00 / 13:00~17:00)  $H\rightarrow$  http://www.stayer.co.jp  $E\times -\nu$  support@stayer.co.jp

〒160-0004 東京都新宿区四谷三丁目2番地2 TRビル6F

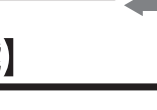